く長方形の幅/高さ〉欄が真価を発揮するのは、 〈長方形の角度〉が「0°」以外のときです。 どんな角度になっていても、長方形の幅と高さを正確な数値で表示できます。

長方形の角度が「0°」のときは〈W〉/〈H〉欄でも同様の拡大・縮小を行えます。ただし、その 場合に変形の基準となるのは**〈基準点〉**で設定されている箇所です。

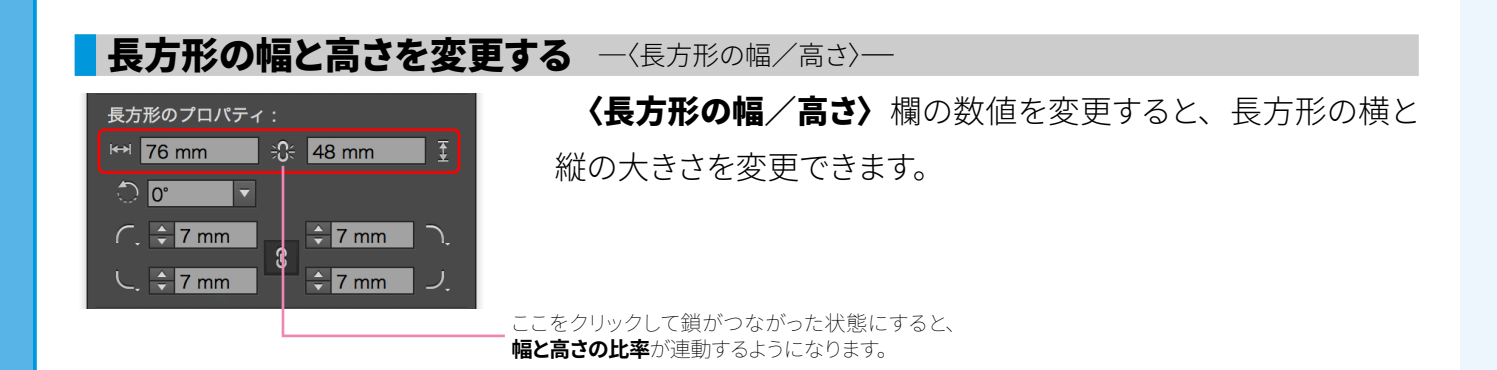

### **◎長方形の角度が「0°」の場合**

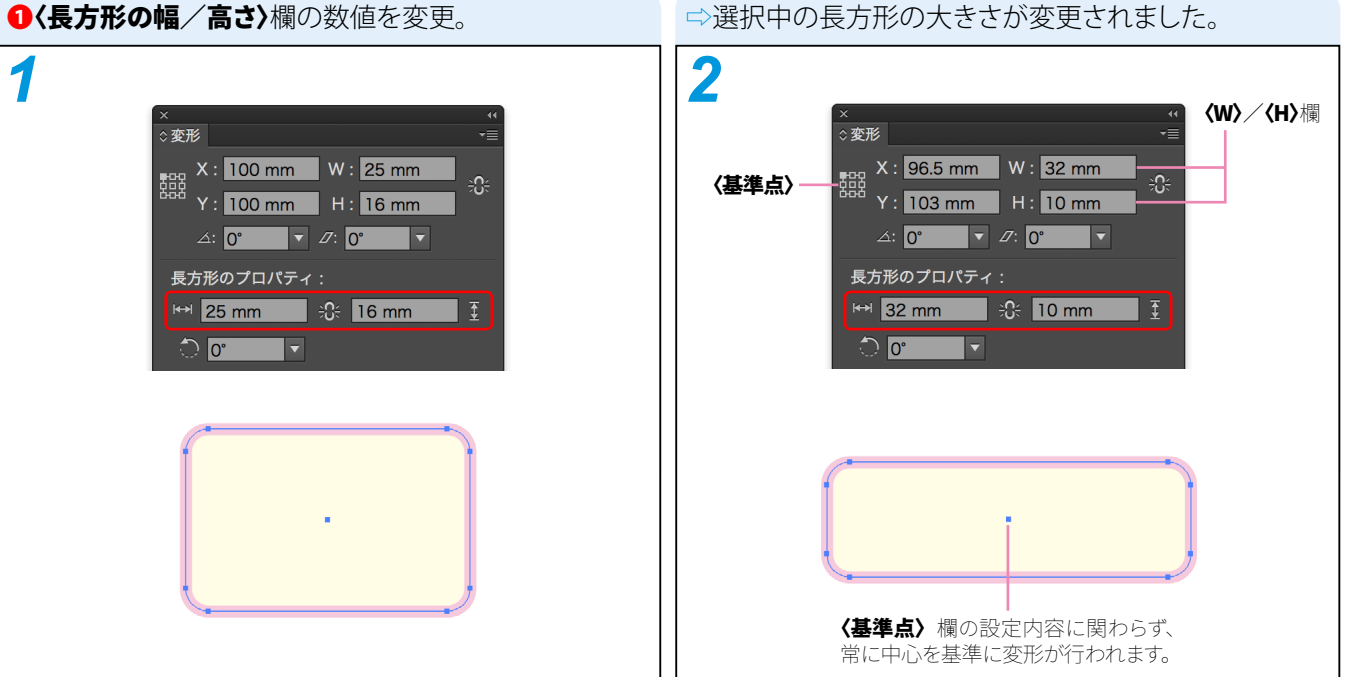

### **◎長方形の角度が「0°」以外の場合**

### 変形パネルの〈長方形のプロパティ〉欄 ෧ ○変形  $X: 47.9$  mm  $W: 76$  mm |<br>器 àΩ コーナーウィジェットを〈選択ツール〉でダブルクリッ  $Y:$  138.003 mi $\,$  H : 48 mm  $\,$ クすると、変形パネルを表示できるようになりました。 (〈ダイレクト選択ツール〉でダブルクリックしたときは  $\triangle:$  0°  $\qquad \qquad \blacktriangledown$  0°  $\qquad \blacktriangledown$ 〈コーナー〉ダイアログボックスが表示されます)。 長方形のプロパティ: 【長方形の幅 ├┼ | ← | 76 mm │ -೧← | 48 mm │ 『 ├─├ | 長方形の高さ | 長方形の角度 縦横比を固定 角の種類  $-C$ ,  $\frac{1}{2}$  7 mm  $\frac{1}{2}$ 7 mm  $\bigcap$ 角の半径 角の形状をパネルで変更  $7mm$  $C_{.}$   $\div$  7 mm 角丸の半径値 できるようになりました。 をリンク 長方形の角を拡大・縮小 線幅と効果を拡大・縮小 ピクセルグリッドに整合 長方形を拡大・縮小する 際に、〈角の半径〉も連動 して拡大・縮小します。 CC2014 で新たに追加された項目

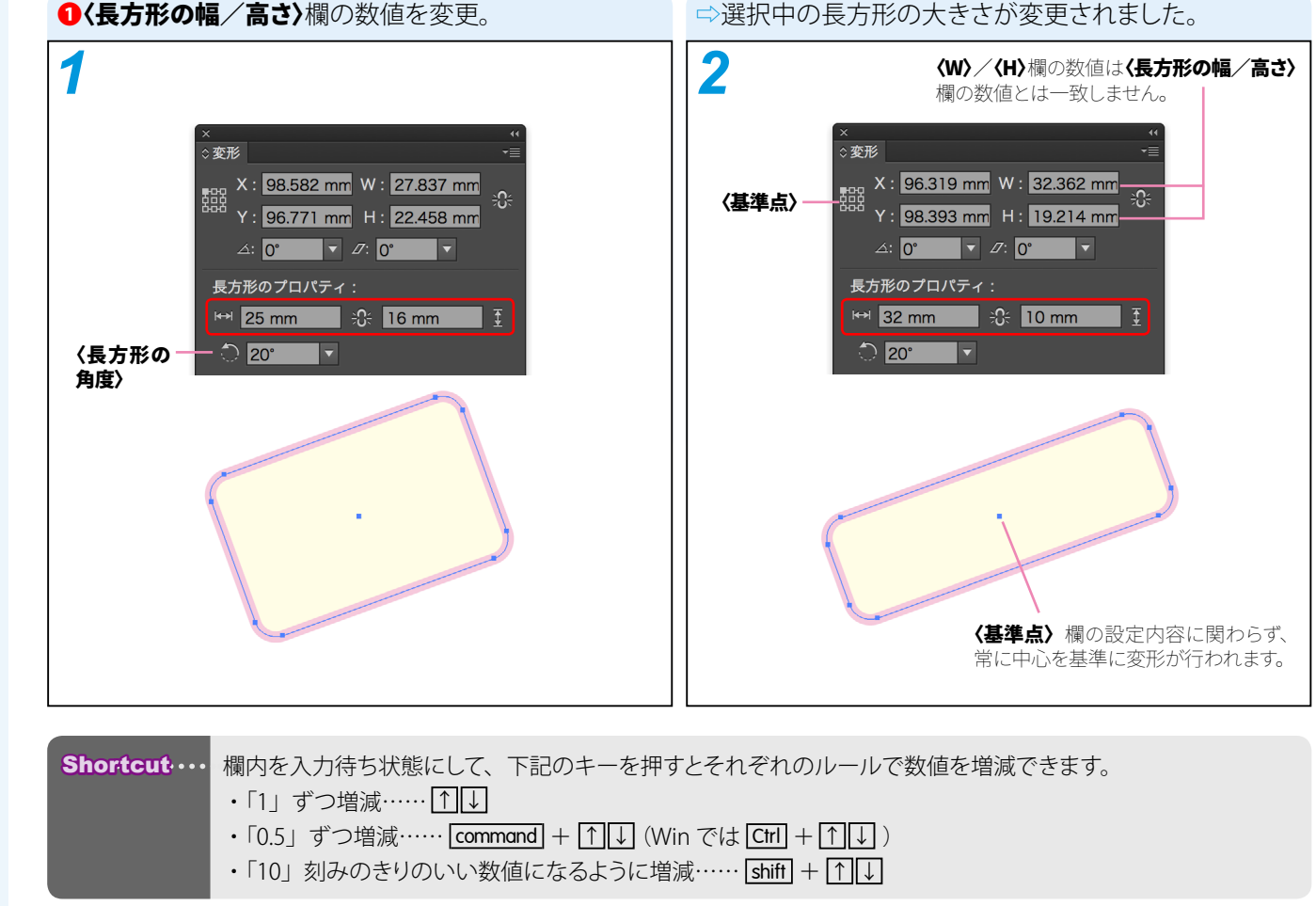

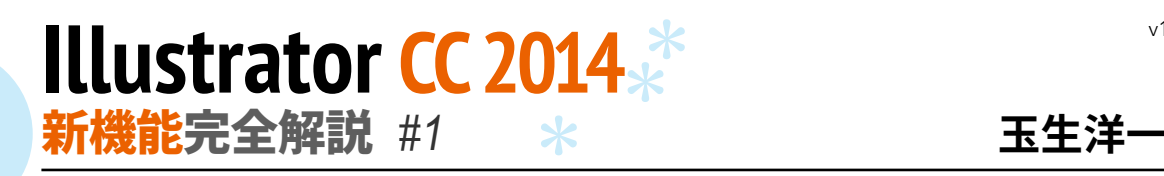

 $v<sub>1</sub>$ 

## | ライブシェイプ長方形 ─ ※形パネルの新機能

**CC2014 NEW**

長方形の選択時に、変形パネルに〈長方形のプロパティ〉欄が表示されるようになりました。 く長方形のプロパティ〉欄を利用すれば、長方形の角度や、角の形状をすばやく変更できます。

### ■長方形を回転する 一〈長方形の角度〉一

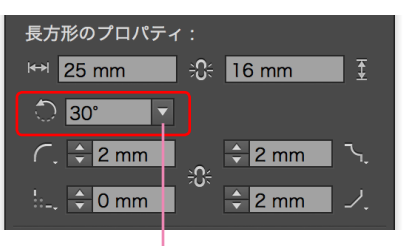

ここをクリックすると、下図のメニュー<br>から角度を選択できます。

 $\Omega$  $30<sup>2</sup>$  $\nabla$   $\begin{bmatrix} 0^\circ \end{bmatrix}$   $\nabla$   $\begin{bmatrix} 30^\circ \end{bmatrix}$   $\nabla$   $\begin{bmatrix} 115^\circ \end{bmatrix}$ ▼「30°」 45 60 90 120 150 180 210 240 270 300 330

〈長方形の角度〉欄の数値を変更すると、長方形を回転する

ことができます。この欄には長方形の回転角度が常に表示され

ます。「0」と入力すれば、いつでも水平の状態に戻せます。

**Memo ······· option (Win では Alt ) キーを押しながらライブコーナーウィジェットをクリックすると、クリックするたびに角** の形状の種類を順番に切り換えられます。

Memo …… 変形パネルの左上で行える〈基準点〉の設定内容に関わらず、回転は常に長方形の中心を基準に行われます。 Memo……… 変形パネルの〈回転〉欄、〈回転ツール〉、〈自由変形ツール〉で長方形を回転した場合も、この〈長方形の角度〉 欄に数値が自動的に入力され、いつでも 0°に戻せる状態が維持されます。 Shortcut … 欄内を入力待ち状態にして、下記のキーを押すとそれぞれのルールで数値を増減できます。 ・「1」ずつ増減……<u>|↑|↓</u> ・「0.1」ずつ増減…… **command** + (Win では **Ctrl** + ) ↑ ↑ ↑ ↑

<u>・「10」 刻みのきりのいい数値になるように増減…… |shift | + |↑||↓</u>

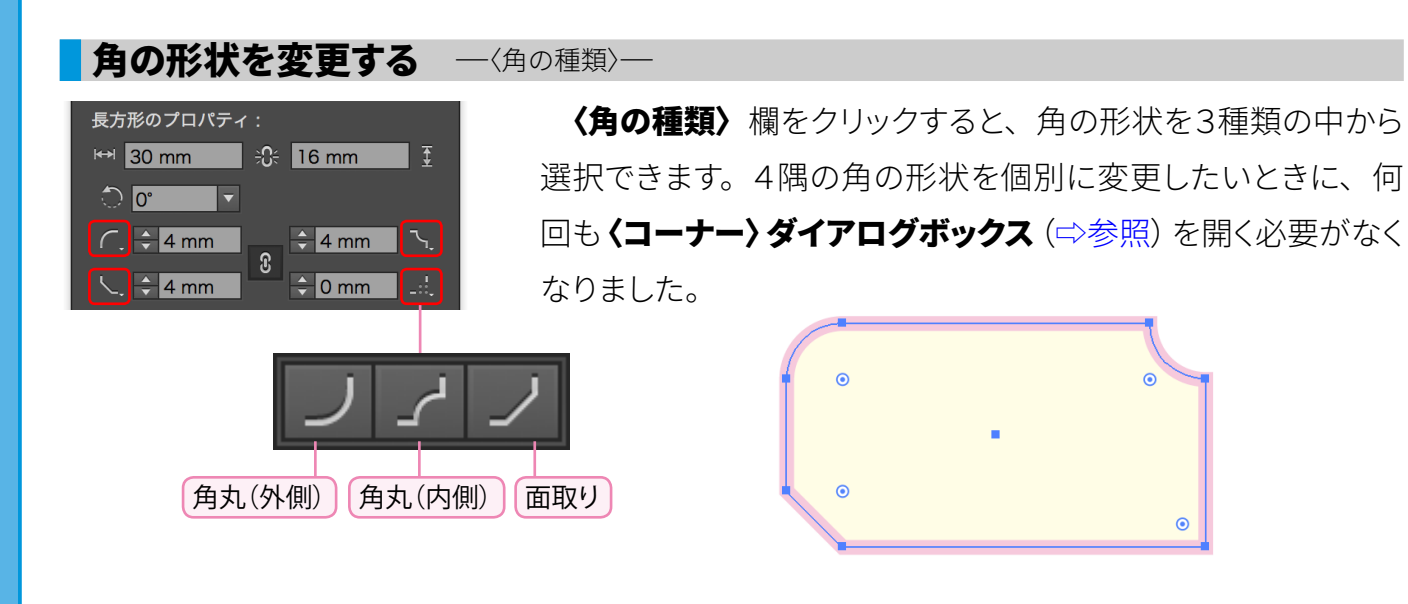

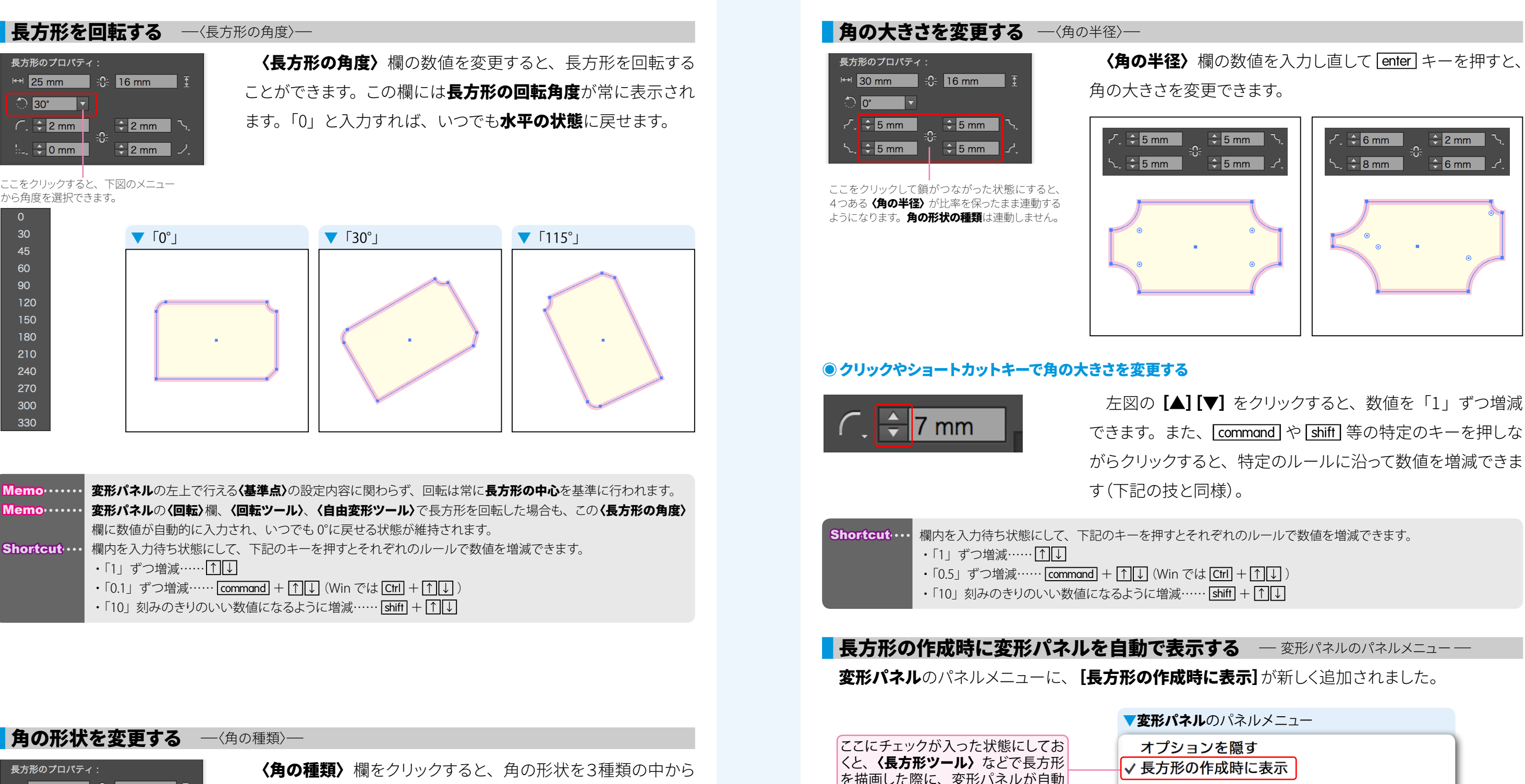

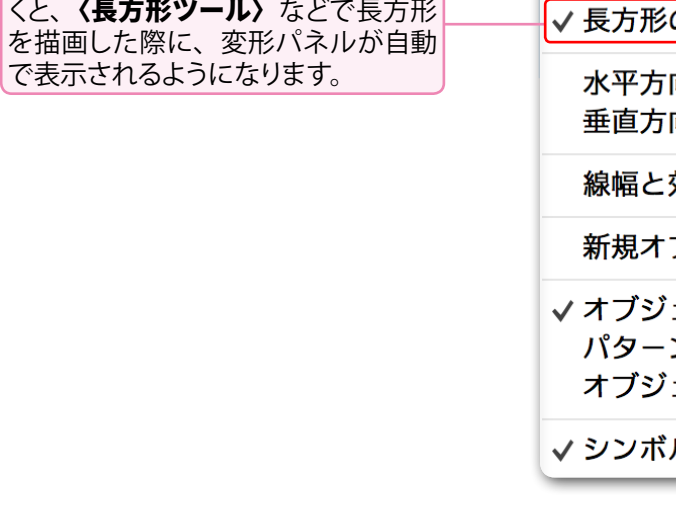

Reference… [オブジェクト]→[シェイプ] (後ほど追加予定) Reference… [ウィンドウ]→[コントロールパネル](後ほど追加予定)

向に反転 向に反転 効果を拡大・縮小 ブジェクトをピクセルグリッドに整合 ェクトのみ変形 ンのみ変形 ェクトとパターンを変形 ル基準点を使用

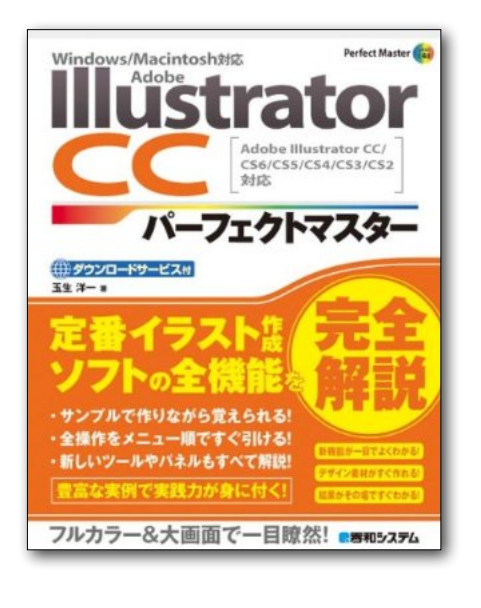

# **[Illustrator CC](http://tbook.net/wiki/index.php?Illustrator%20CC%20%A5%D1%A1%BC%A5%D5%A5%A7%A5%AF%A5%C8%A5%DE%A5%B9%A5%BF%A1%BC)** パーフェクトマスター

この PDF 記事とほぼ同じ感じで Illustrator の全機能を解説している書籍です。 手元にあると何かと安心な一冊。 お近くの書店またはネット書店で ぜひお買い求めください。

- ・玉生洋一(たまおよういち)著/秀和システム刊
- ・オールカラー 888 ページの超ボリュームで 3200 円+税!
- ・書籍内で使用しているサンプルファイルはダウンロード可能!
- ・Windows & Macintosh 両対応!
- ・Illustrator CS2 〜 CS6/CC に対応!

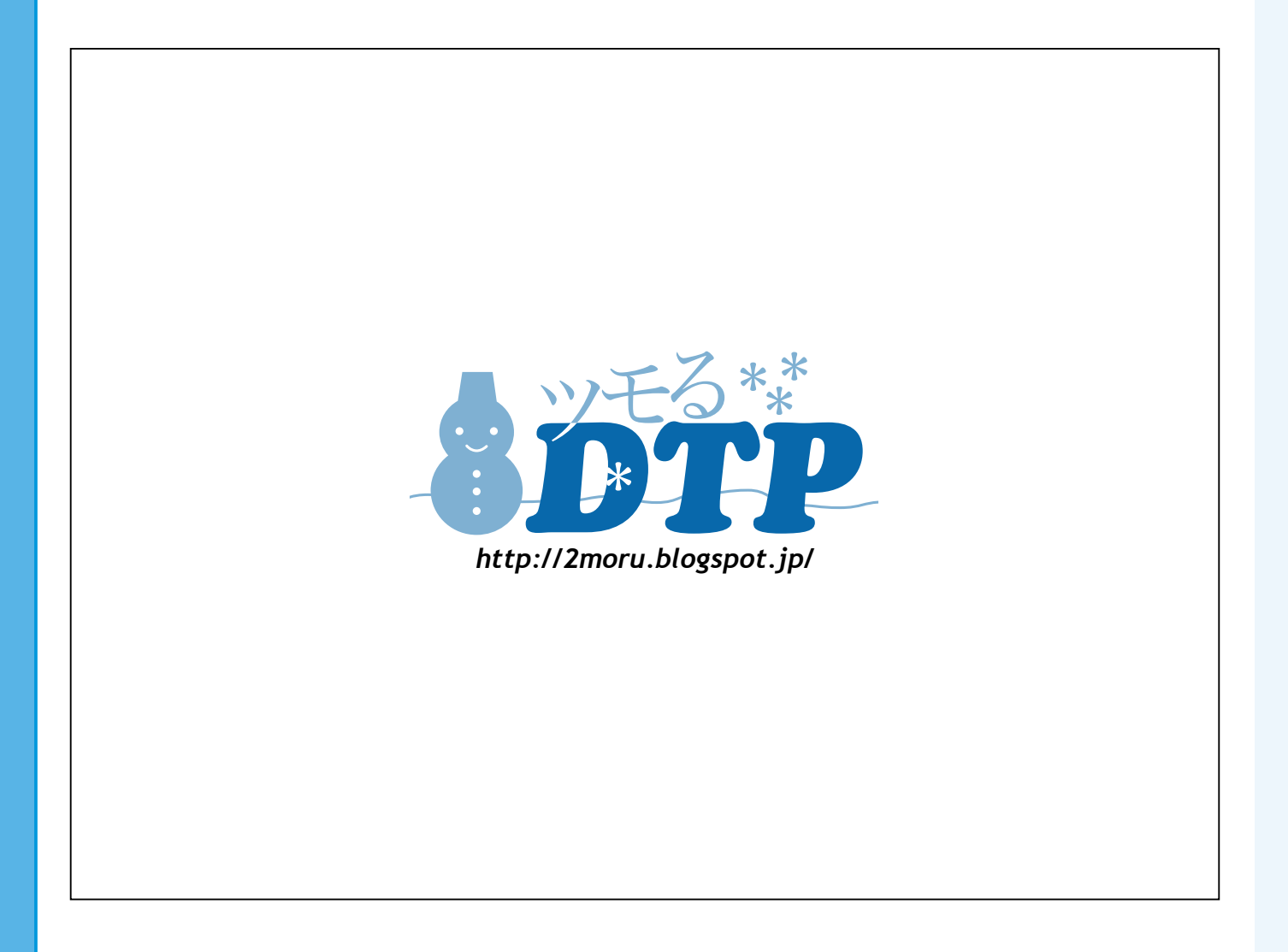